# **2011** 年大众途观驾驶员座椅校准

2011 年上汽大众途观 车辆 VIN 码:LSVUD65N6B2\*\*\*\*\*\*

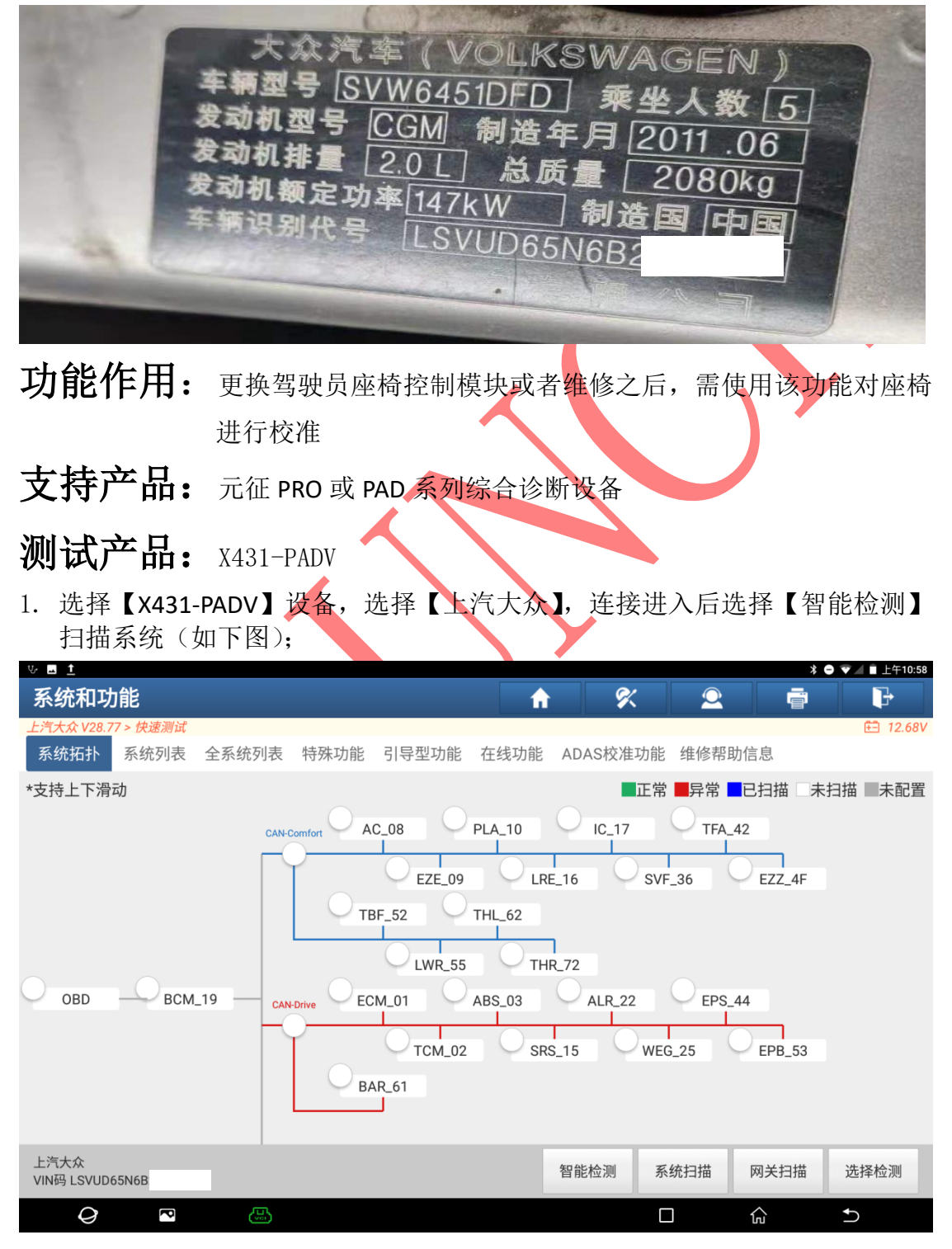

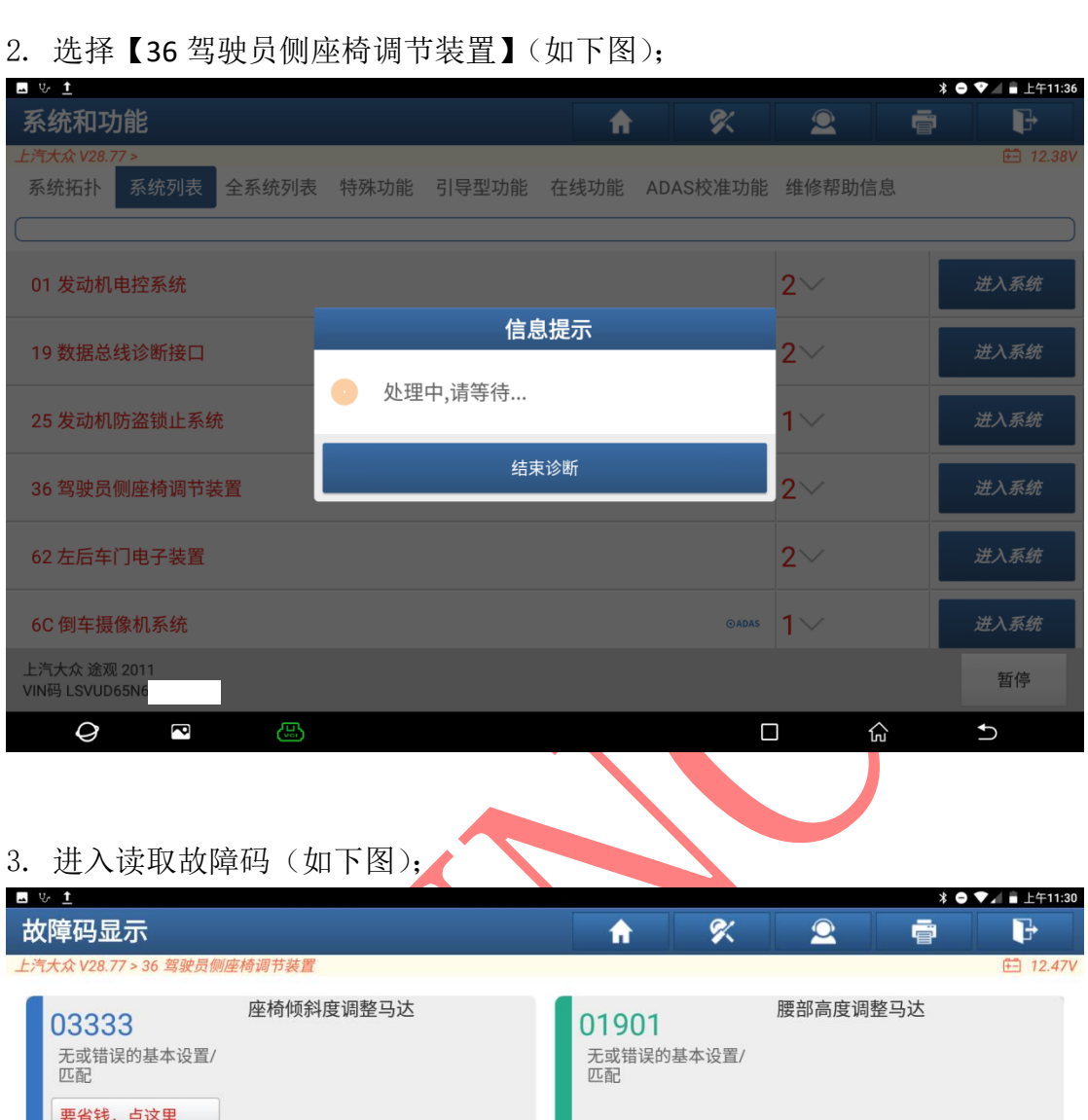

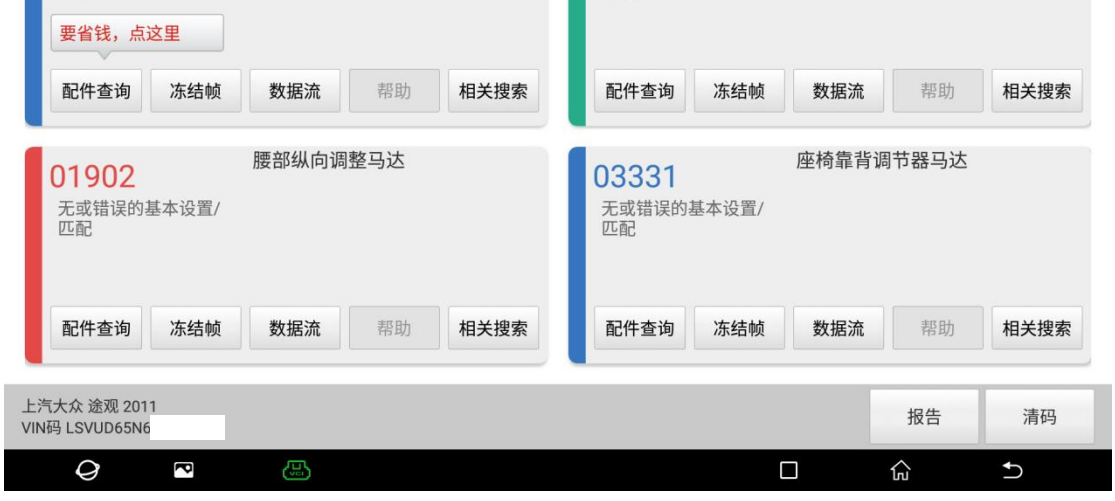

#### 4. 退出系统,选择【引导型功能】(如下图);

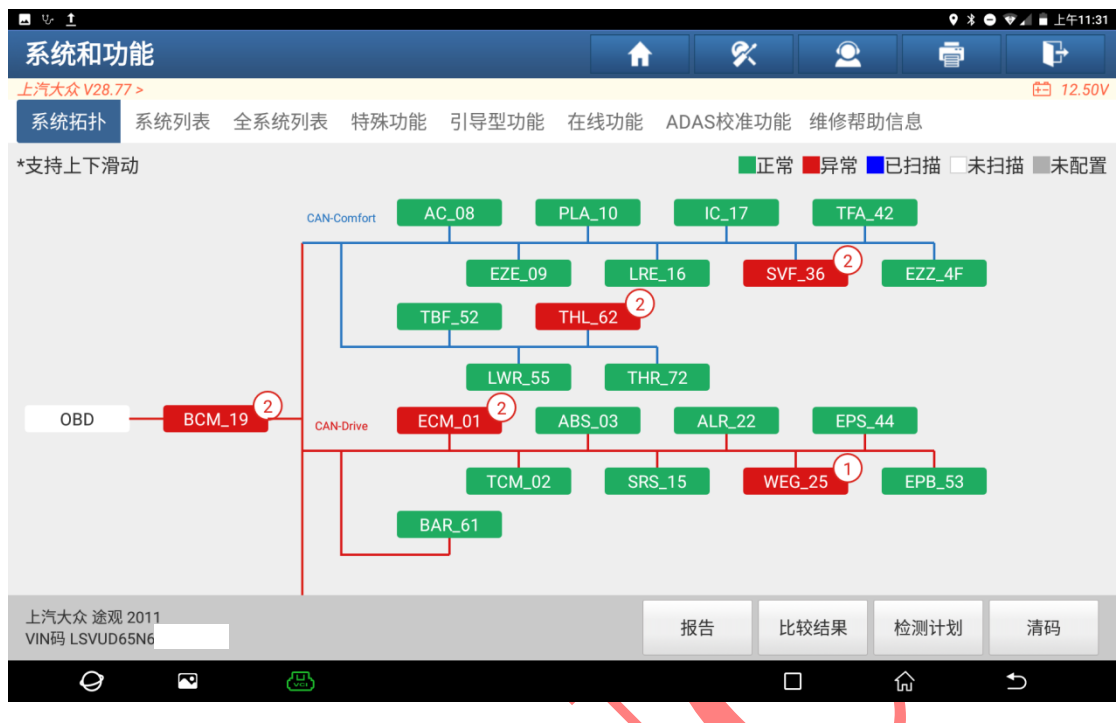

#### 5. 根据车辆铭牌信息,选择好车辆信息后,点"开始"(如下图);

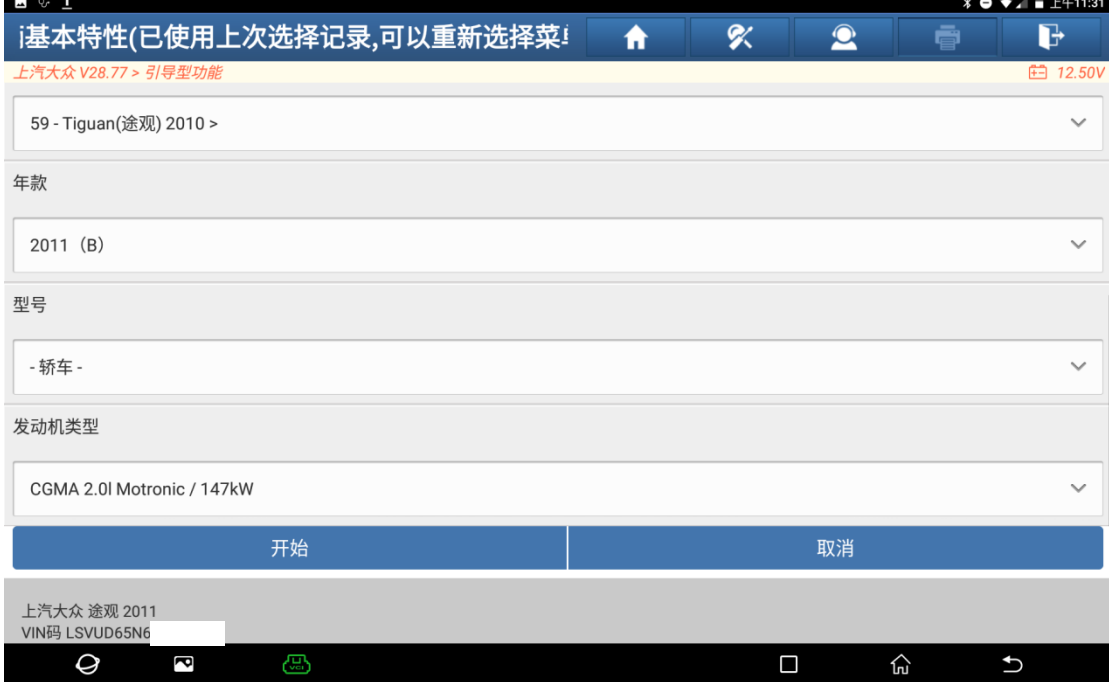

6. 点击【36 驾驶员侧座椅调节装置】 ,然后点右上角【引导型功能】(如下图); (如下图);

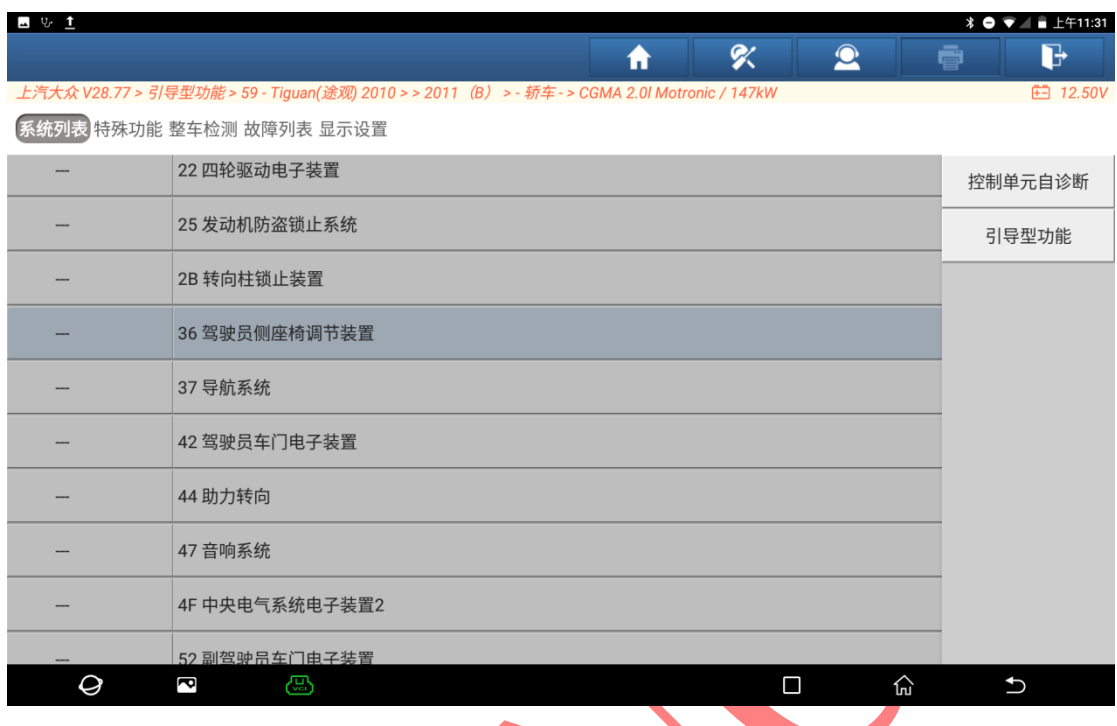

#### 7. 选择【驾驶员侧座椅调整校准】(如下图);

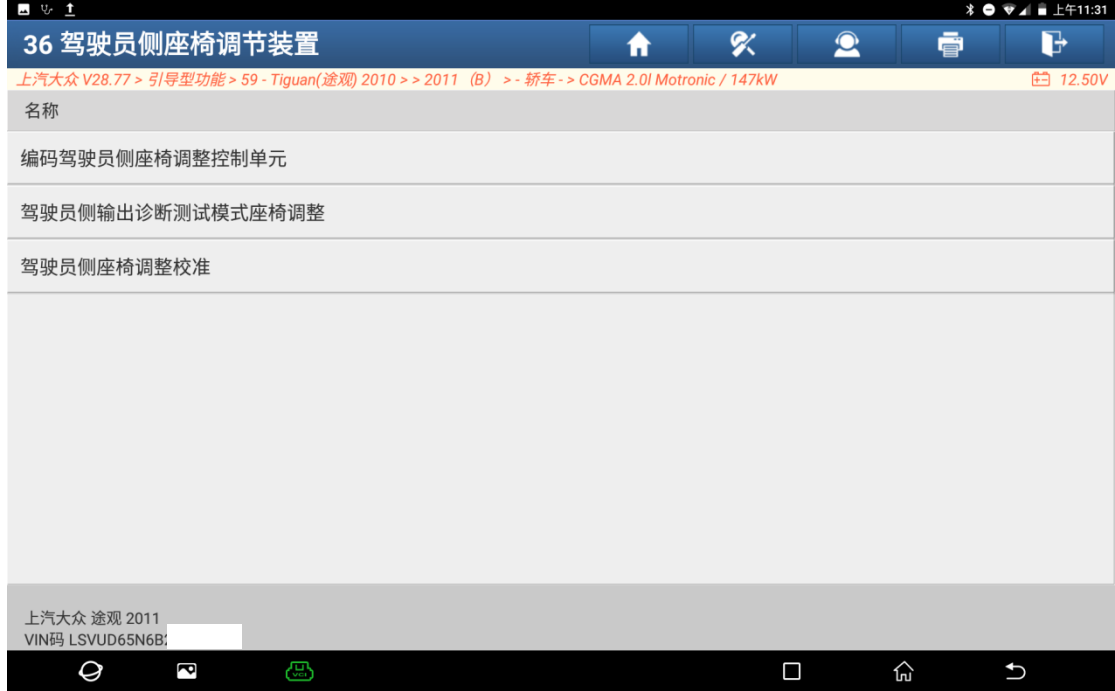

8. 选择【1】继续(如下图);

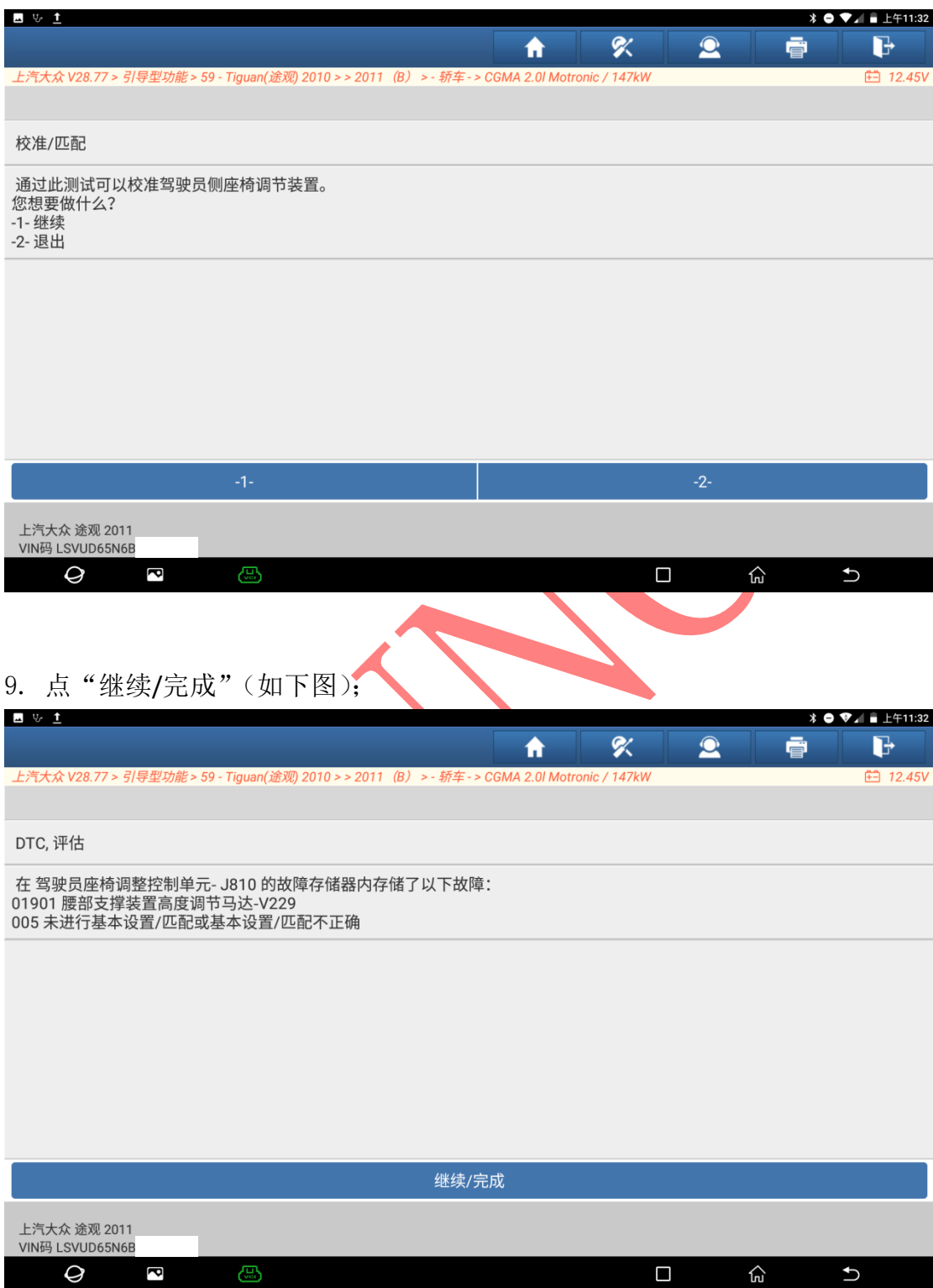

10. 提示"座椅前后无任何物体",座位上不要坐人,然后点"继续/完成"(如下 图);

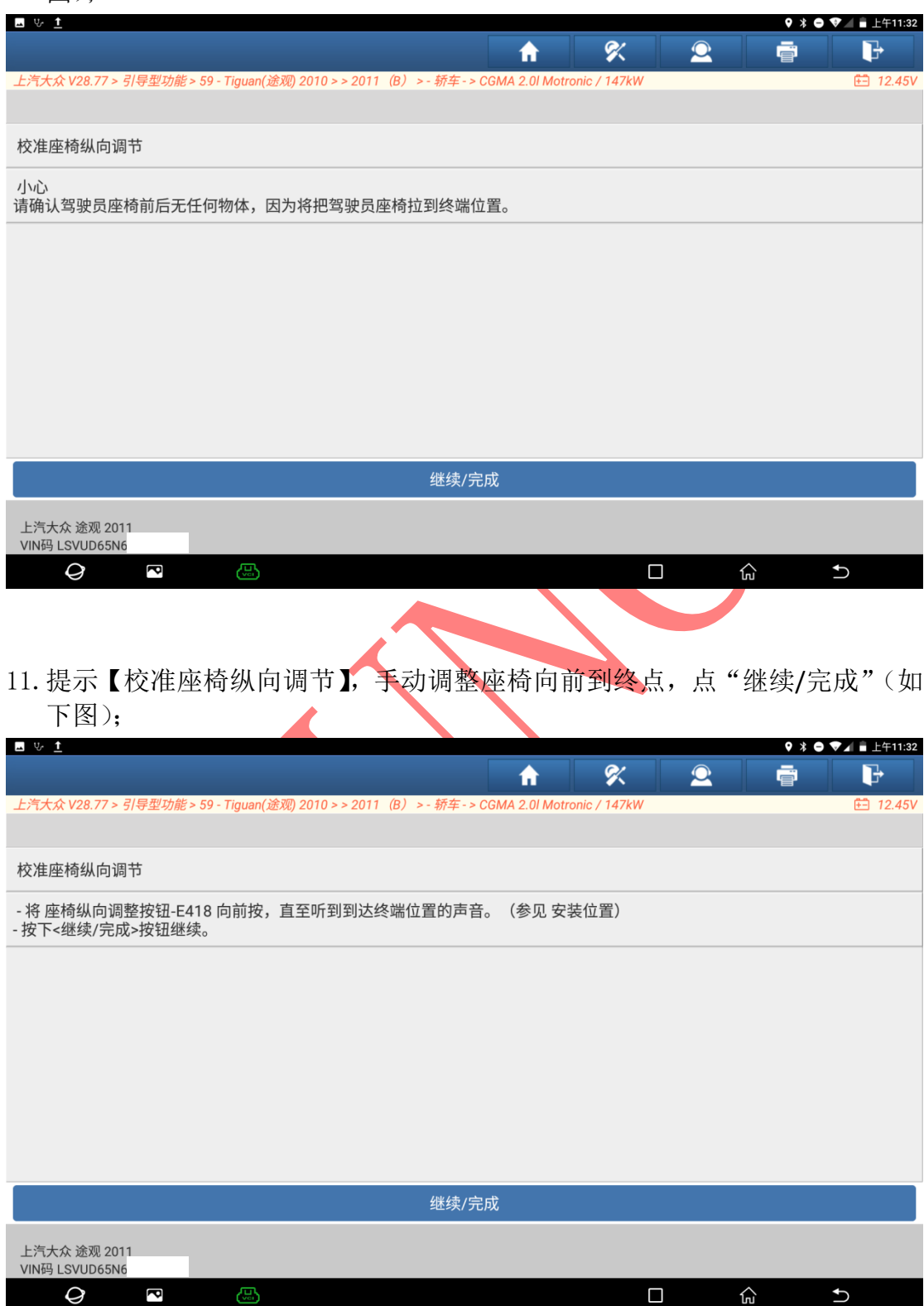

12. 提示"校准座椅纵向调节",手动调整座椅向后到终点,点"继续/完成"(如 下图);

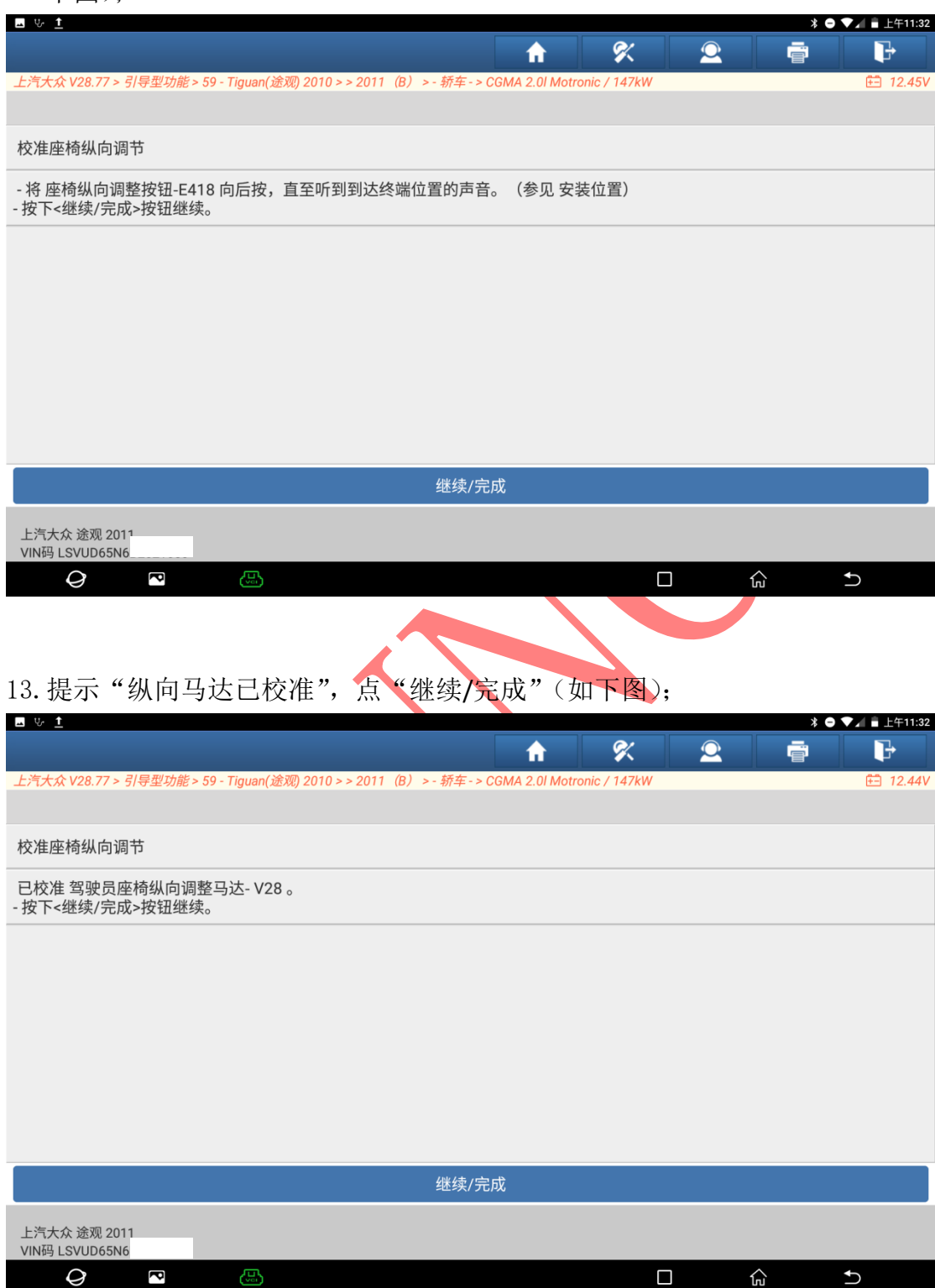

14. 提示"校准座椅倾斜度,调整座椅倾斜向上",调整到最上面后点"继续/完 成"(如下图);

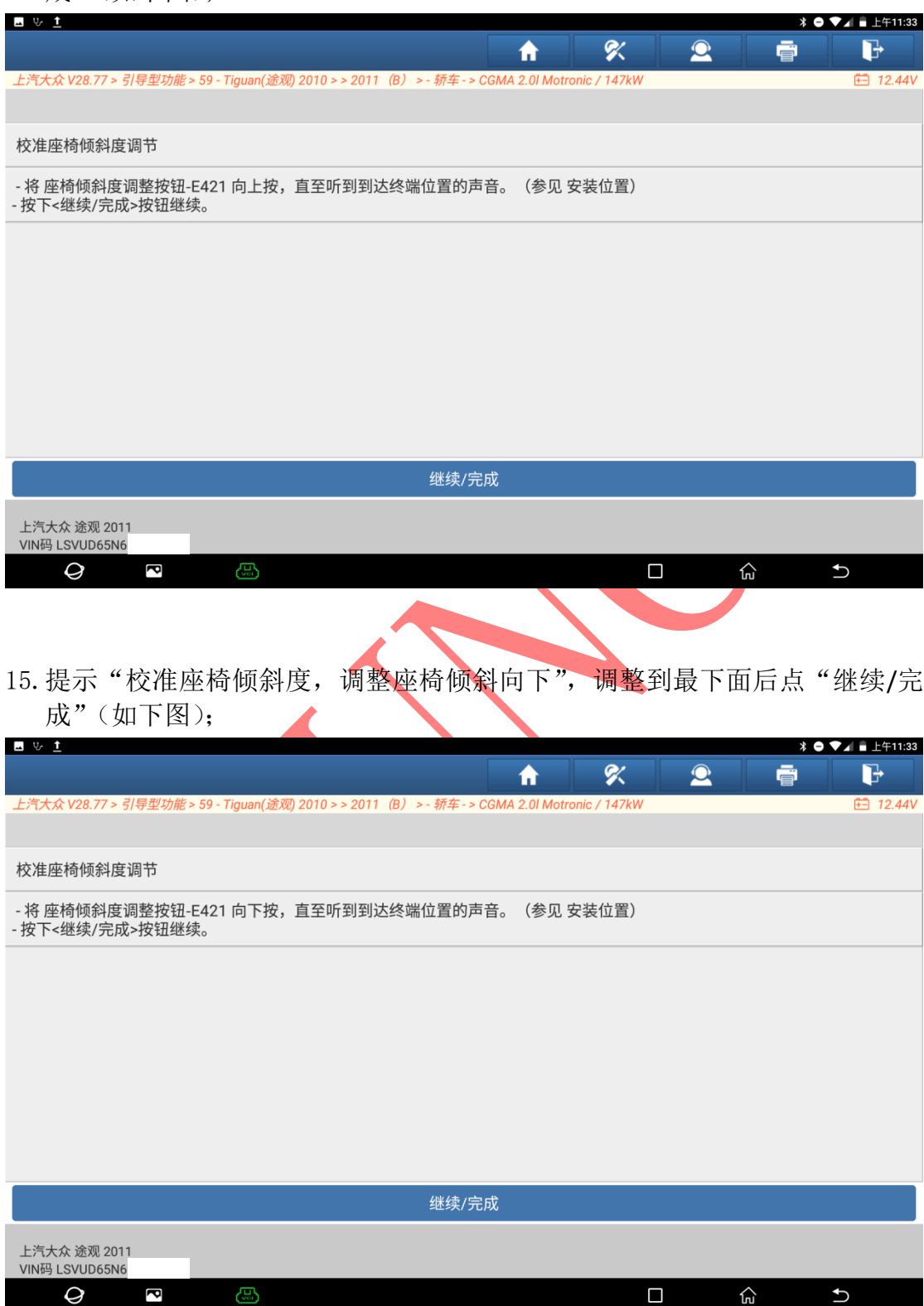

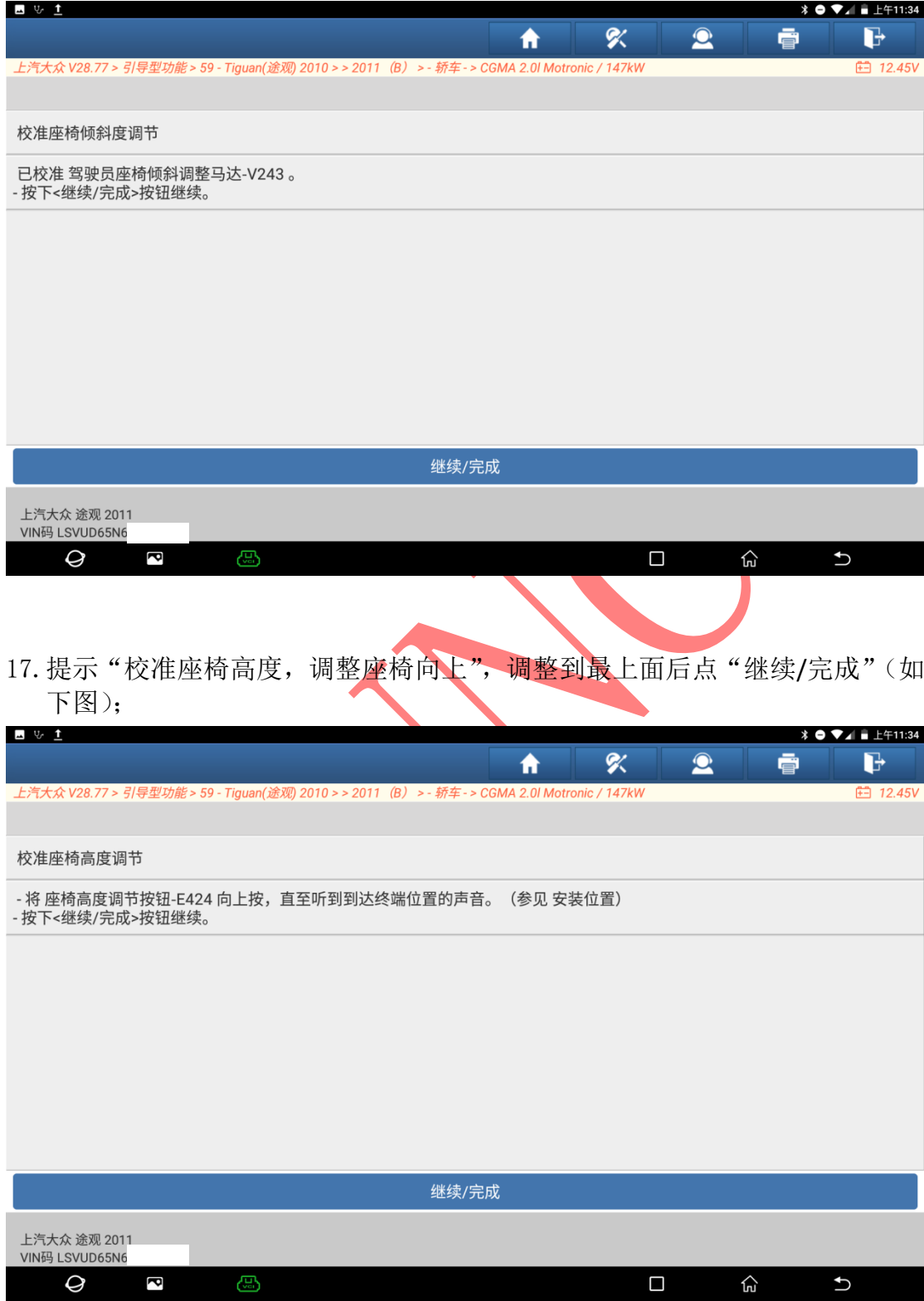

16. 提示"座椅倾斜度已校准",点"继续/完成"(如下图);

18. 提示"校准座椅高度,调整座椅向下",调整到最下面后点"继续/完成"(如 下图);

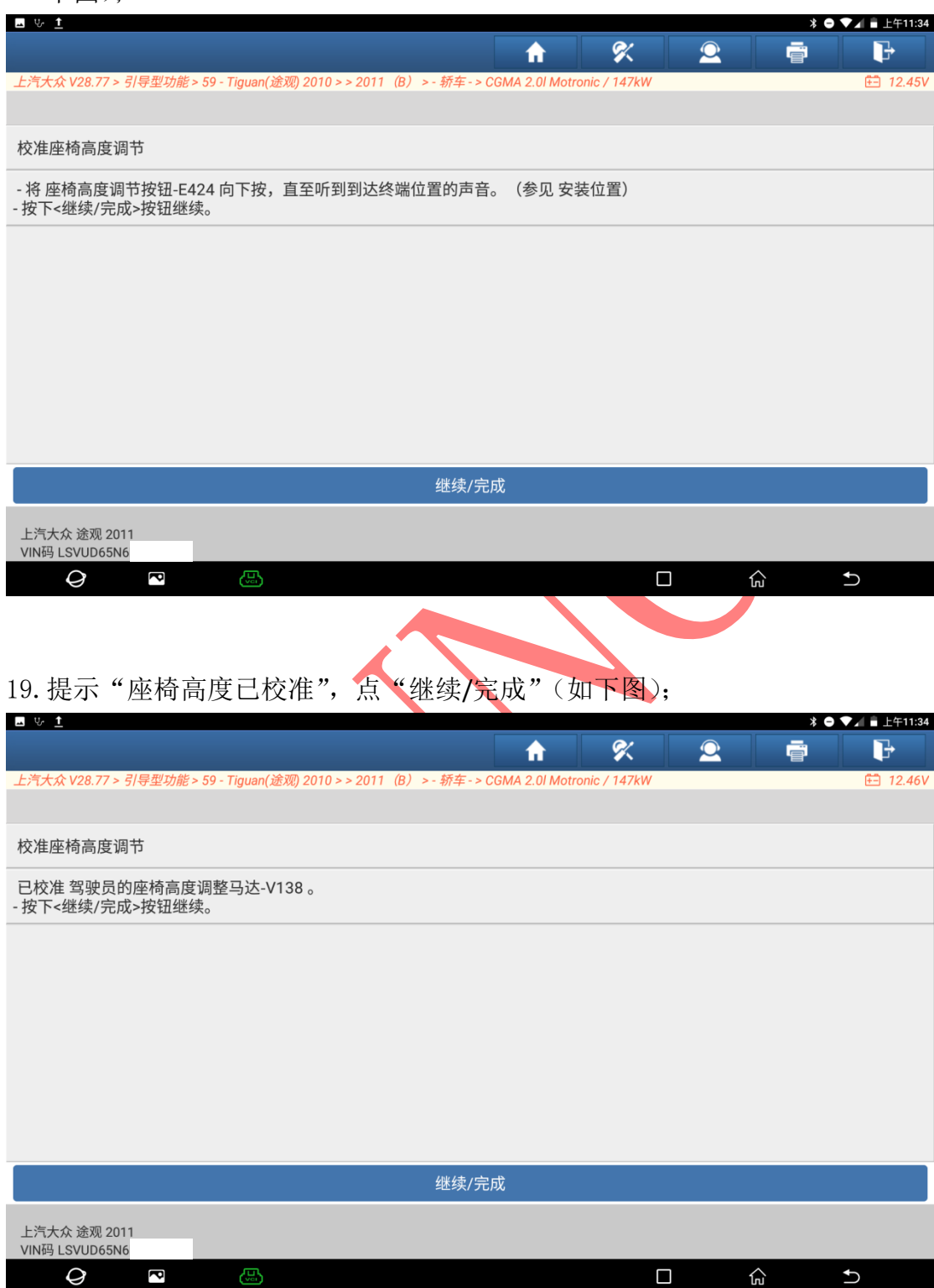

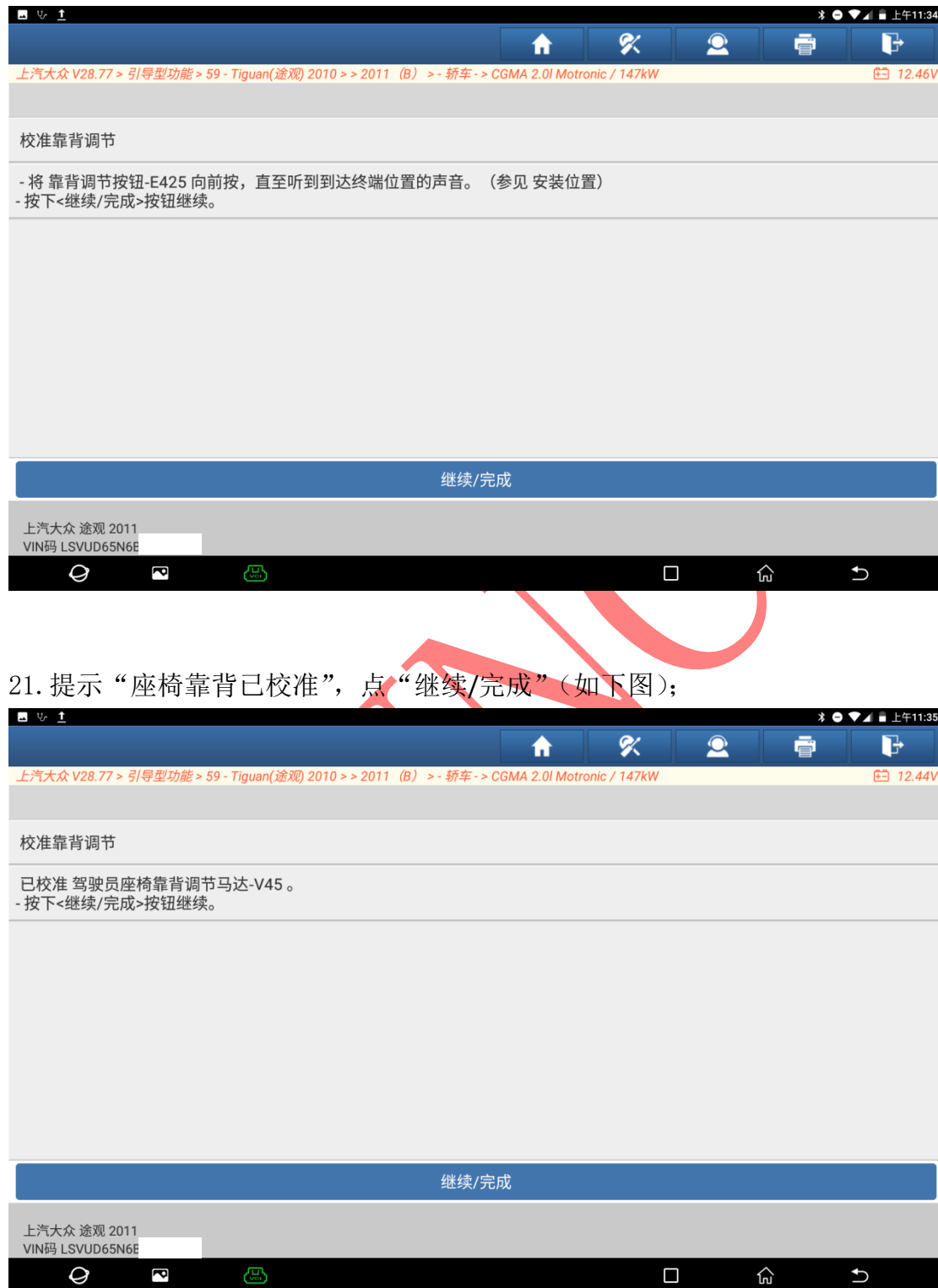

20. 提示"校准座椅靠背向前",调整到最前面后点"继续/完成"(如下图);

22. 提示"校准座椅腰椎高度,调整腰椎位置向上",调整到最上面后点"继续/ 完成"(如下图);

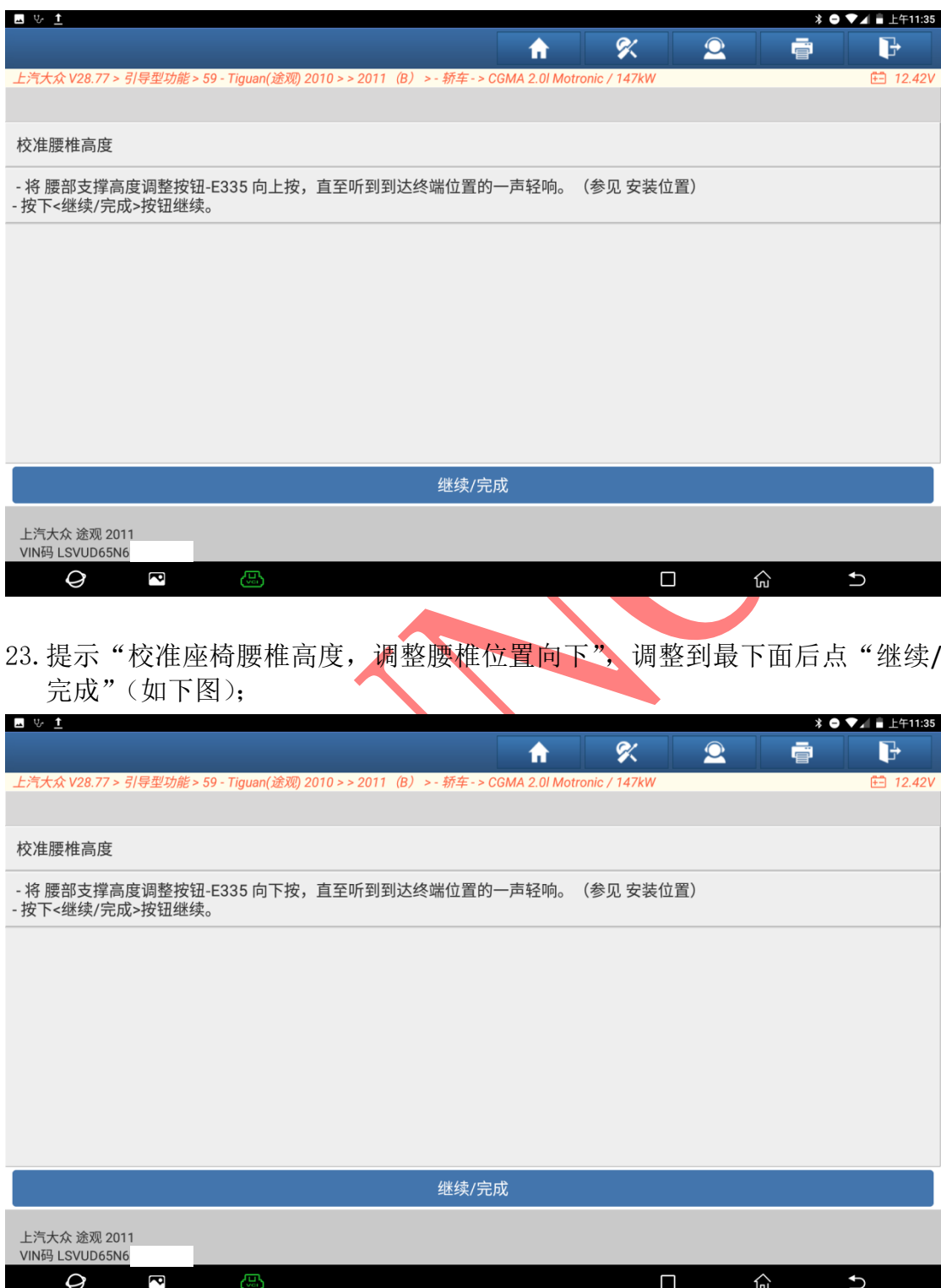

### 24. 提示"座椅腰椎高度已校准",点"继续/完成"(如下图);

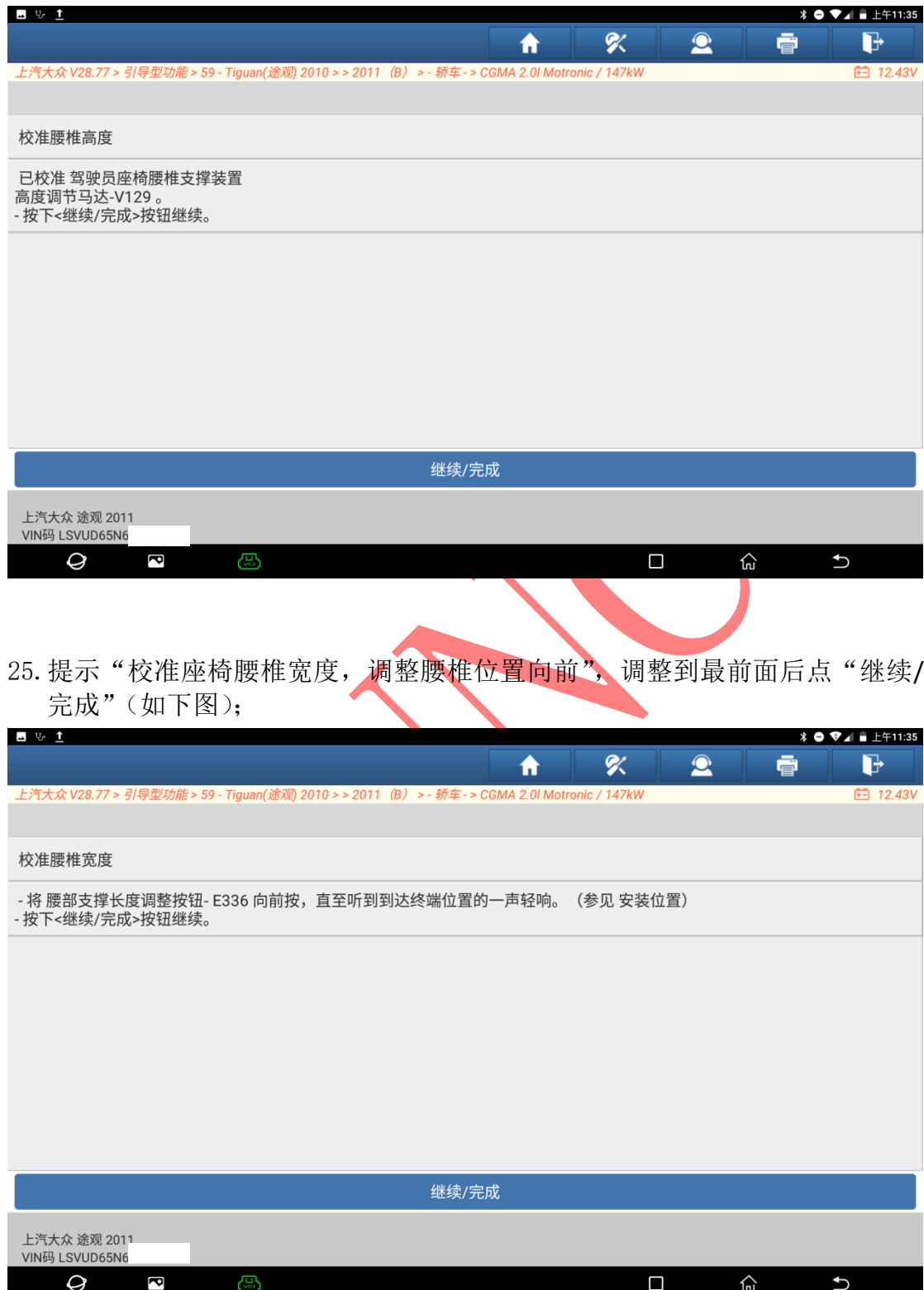

26. 提示"校准座椅腰椎宽度,调整腰椎位置向后",调整到最后面后点"继续/ 完成"(如下图);

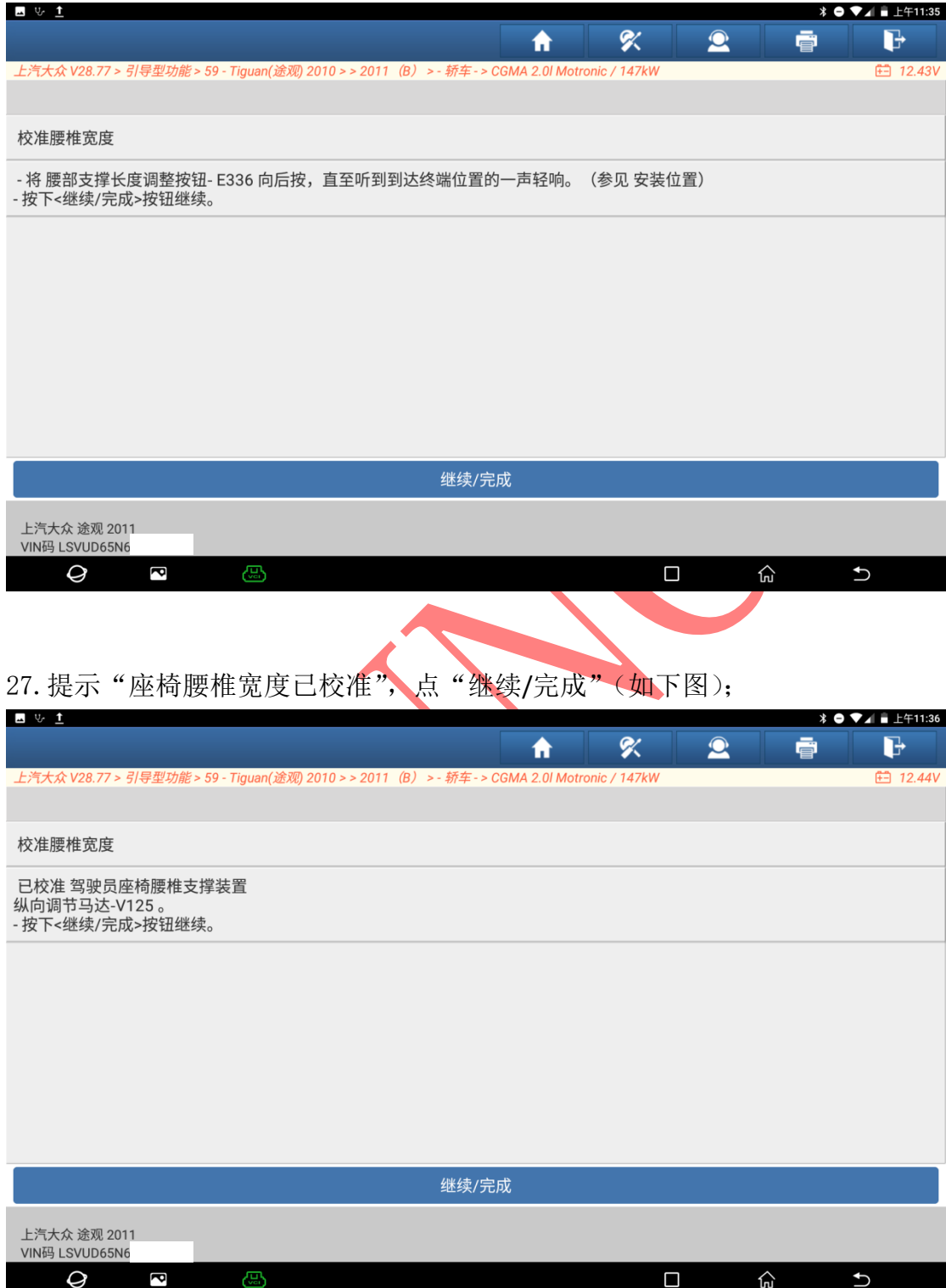

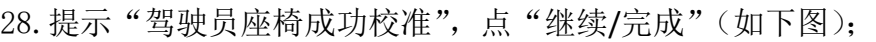

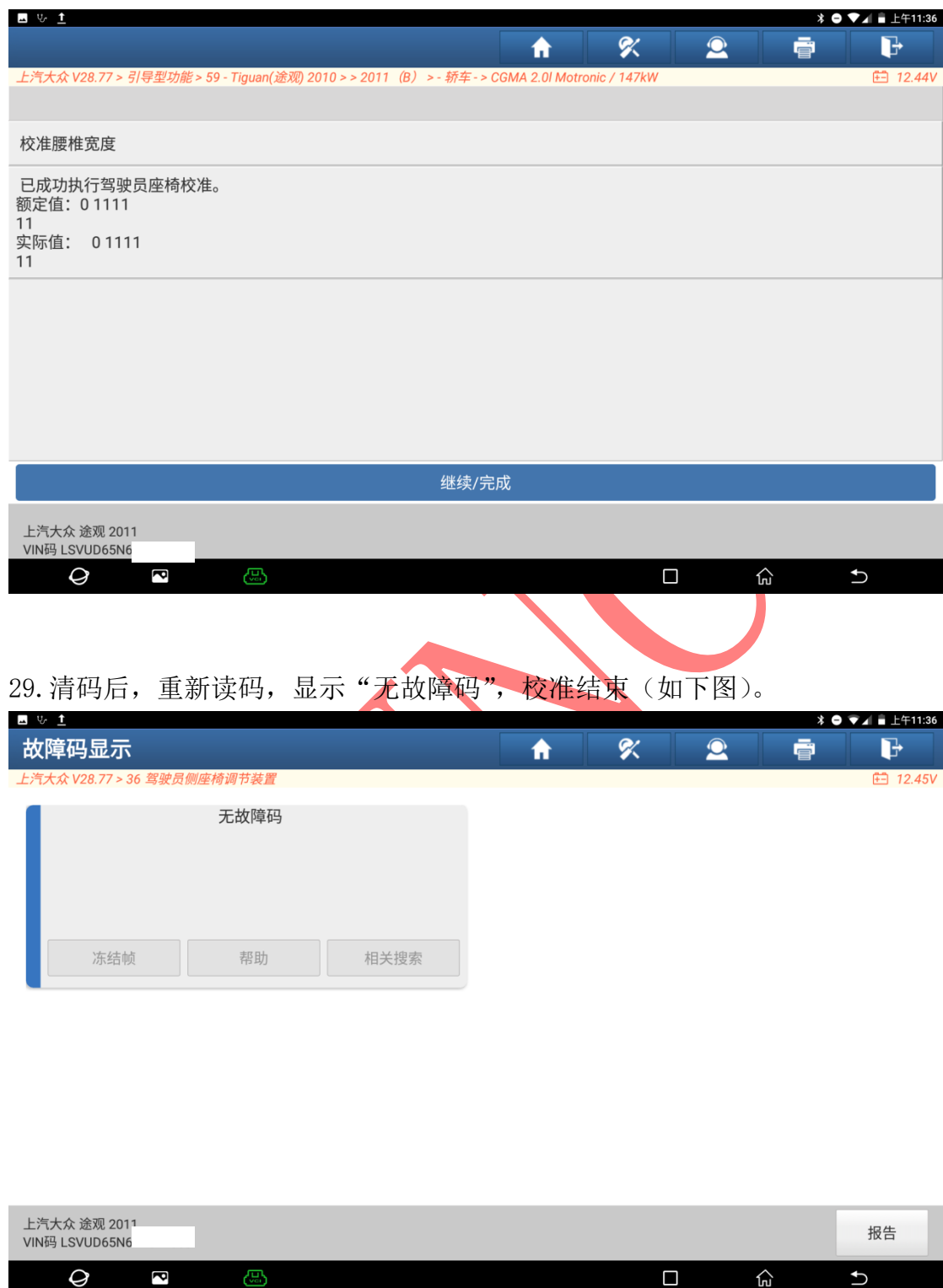

## 声明:

该文档内容归深圳市元征版权所有,任何个人和单位不经同意不得引用或转载。